## **Steintunnel: Modelliste und Einbauanleitung**

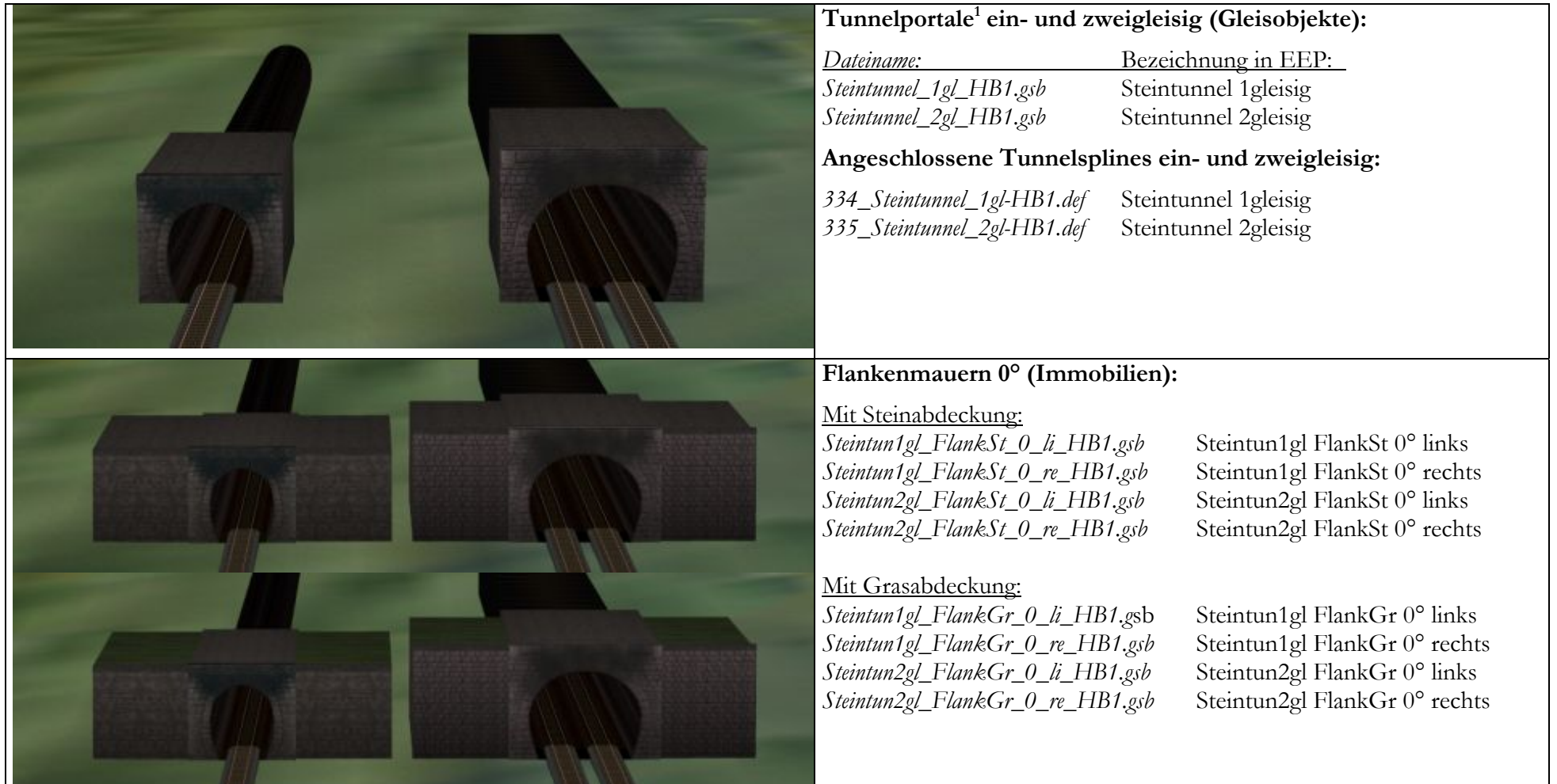

1 An dieser Stelle möchte ich mich bei Herrn Dr. Heinrich Hey bedanken, der mir erlaubte die Dateien seines Vaters für meine Modelle zu verwenden.

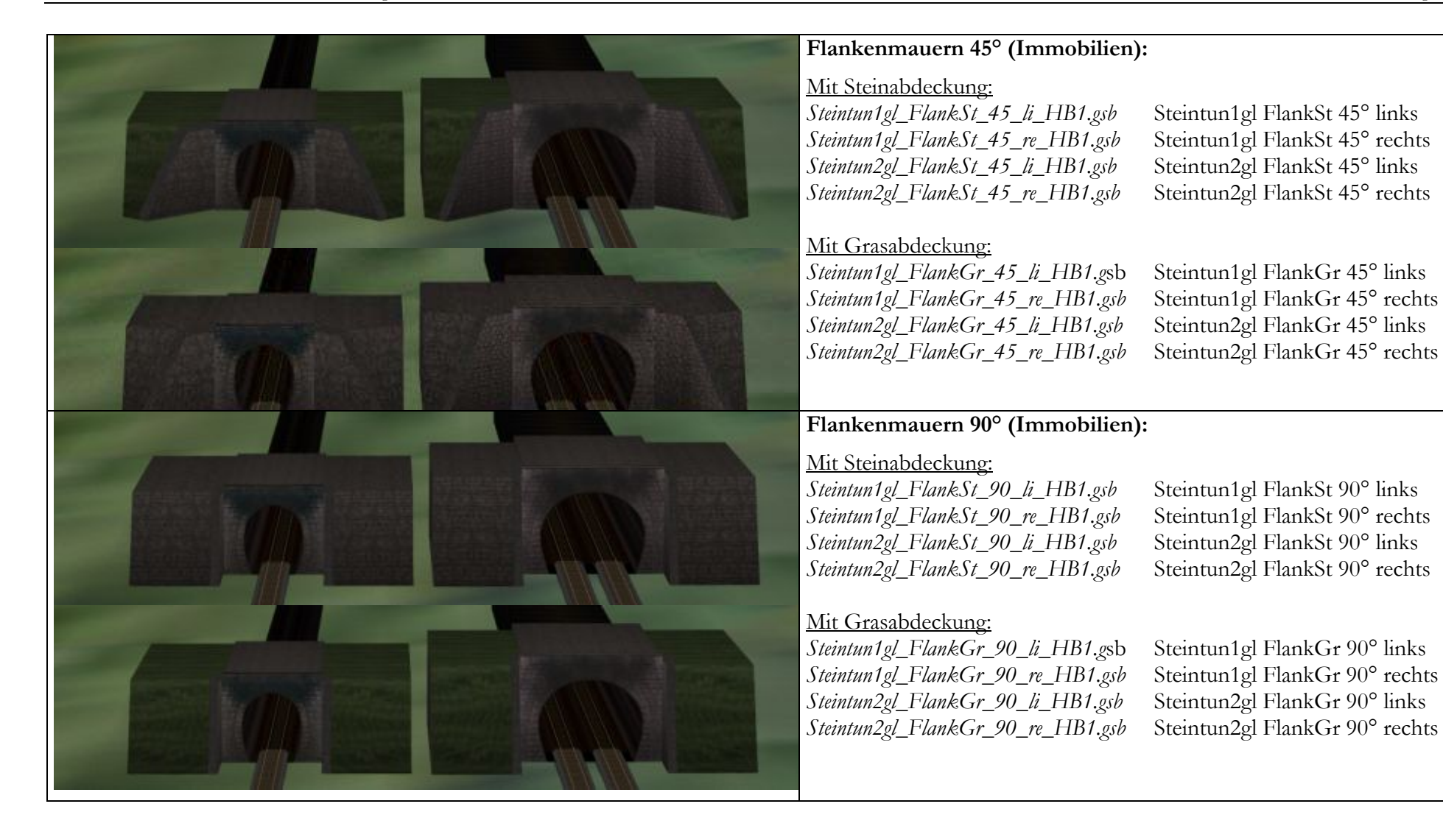

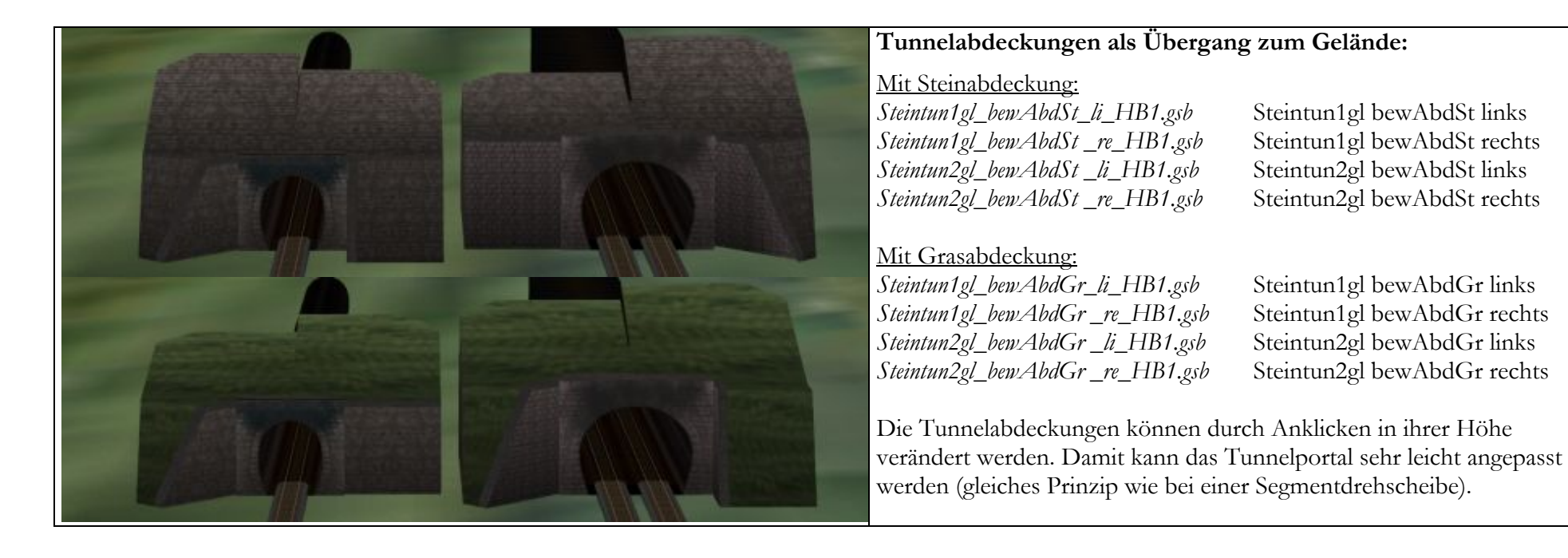

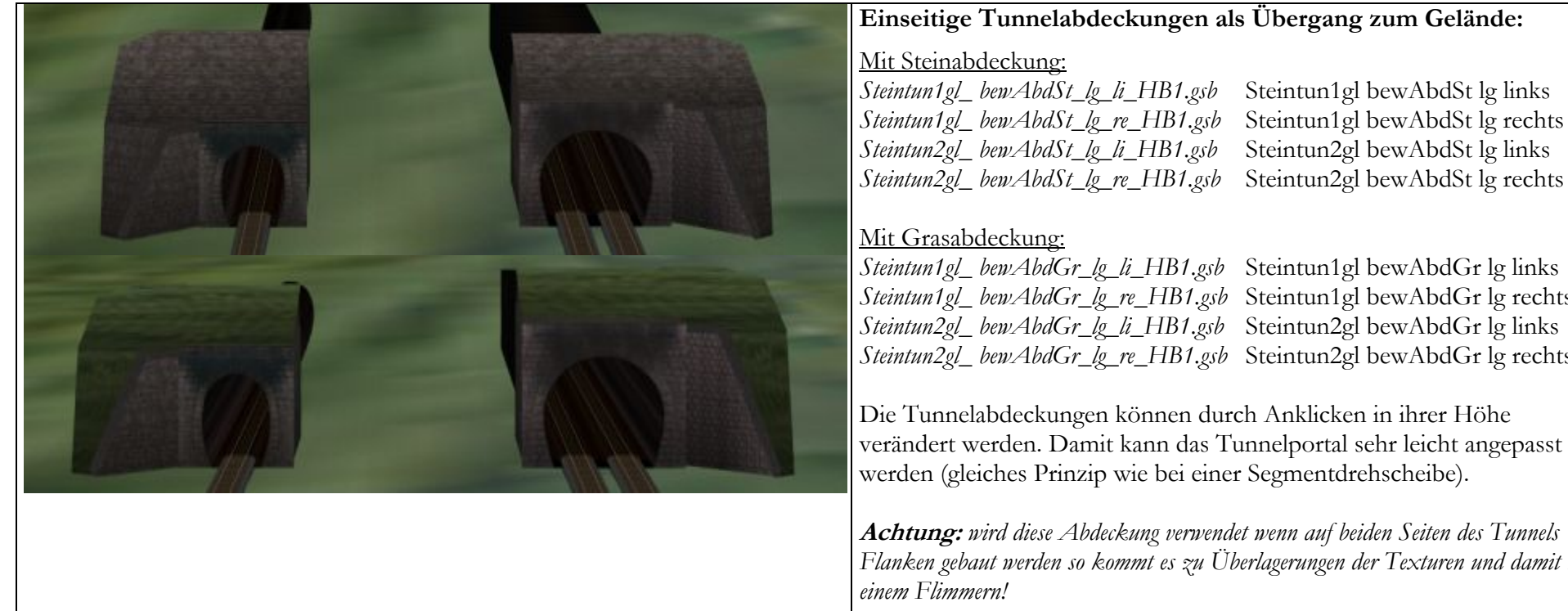

## **Einseitige Tunnelabdeckungen als Übergang zum Gelände:**

*Steintun1gl\_ bewAbdGr\_lg\_li\_HB1.gsb* Steintun1gl bewAbdGr lg links *Steintun1gl\_ bewAbdGr\_lg\_re\_HB1.gsb* Steintun1gl bewAbdGr lg rechts *Steintun2gl\_ bewAbdGr\_lg\_li\_HB1.gsb* Steintun2gl bewAbdGr lg links *Steintun2gl\_ bewAbdGr\_lg\_re\_HB1.gsb* Steintun2gl bewAbdGr lg rechts

Die Tunnelabdeckungen können durch Anklicken in ihrer Höhe verändert werden. Damit kann das Tunnelportal sehr leicht angepasst werden (gleiches Prinzip wie bei einer Segmentdrehscheibe).

**Achtung:** *wird diese Abdeckung verwendet wenn auf beiden Seiten des Tunnels Flanken gebaut werden so kommt es zu Überlagerungen der Texturen und damit zu* 

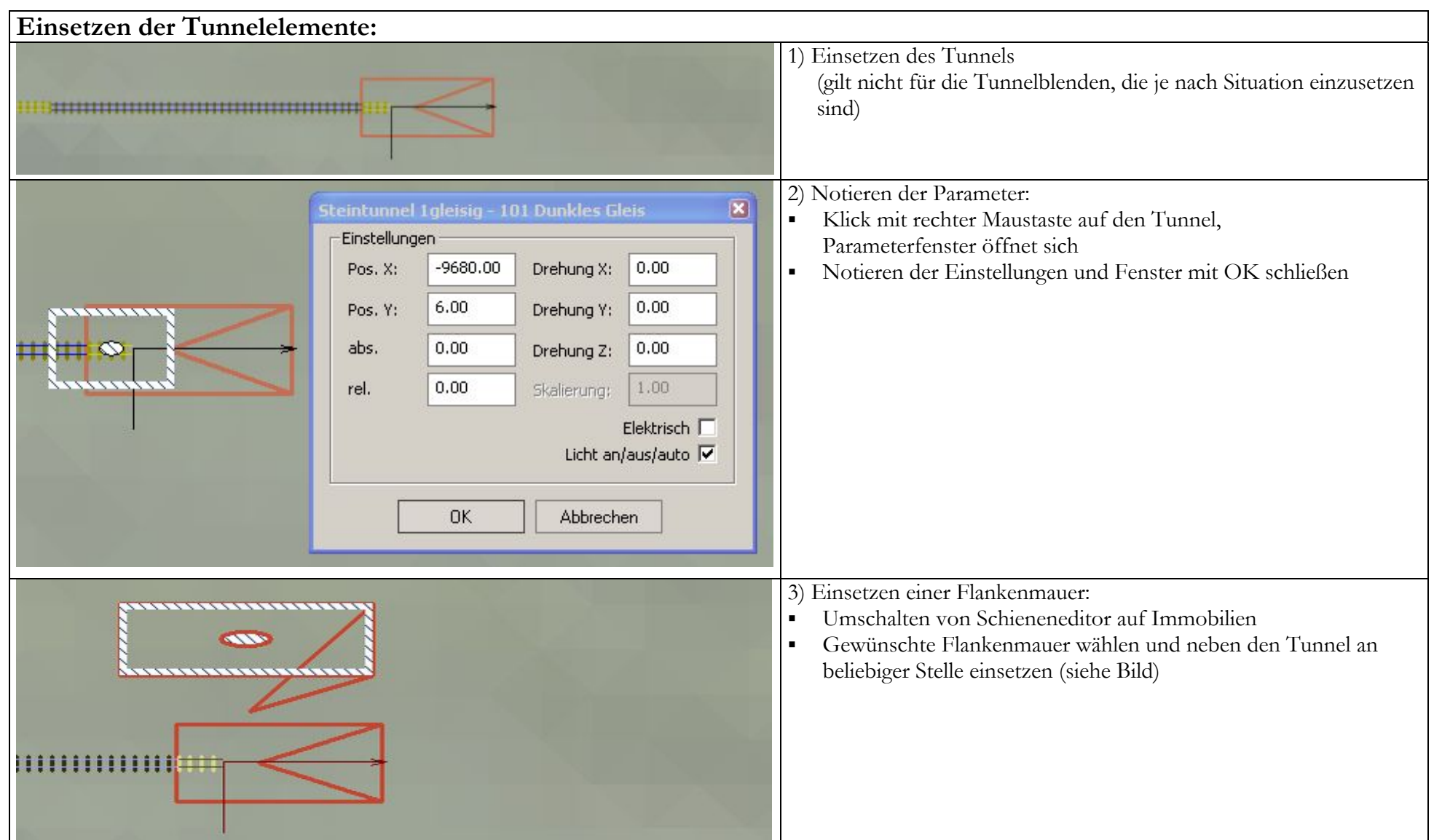

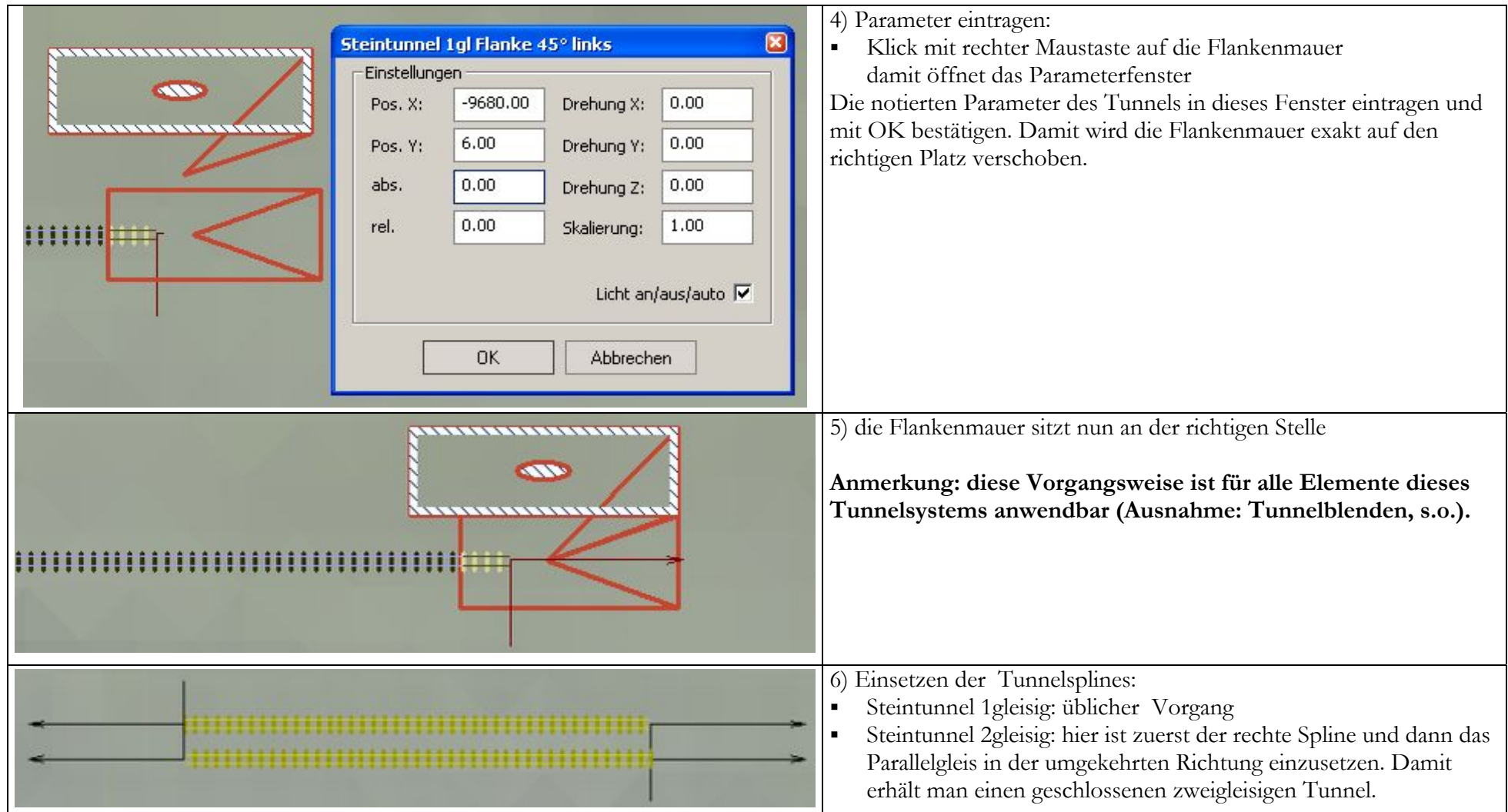

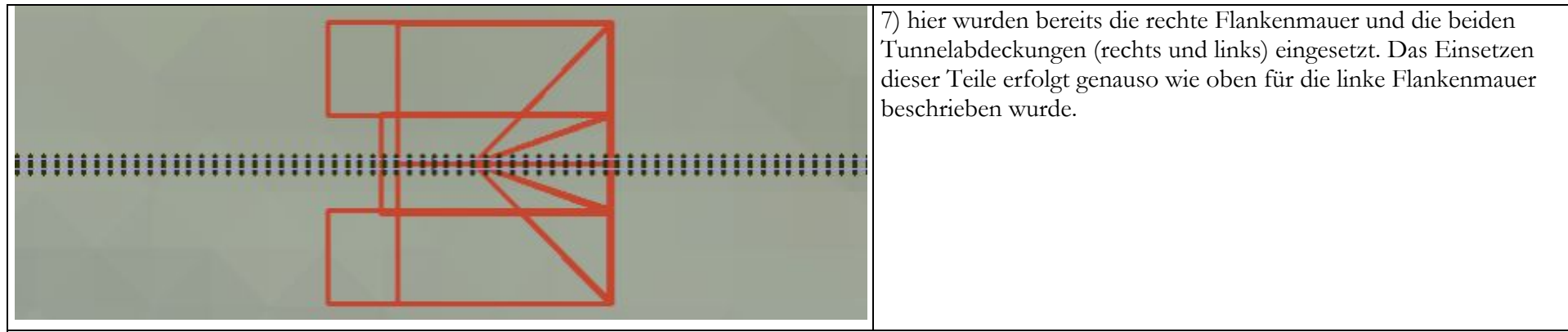

## **Tunnelabdeckung:**

Um die Abdeckung besser an das Gelände anpassen zu können wurde sie beweglich konstruiert. Sie kann durch Anklicken mit der linken Maustaste um jeweils 5° nach oben bzw. nach unten geklappt werden (Drehbereich: von 5° bis 75°). Das funktioniert genauso wie bei einer Drehscheibe. Sollte ein Punkt erreicht werden an dem die Abdeckung nicht weiterdreht, obwohl die Endstellung noch nicht erreicht wurde, so kann sie mit Shift+Maustaste weiter bewegt werden. Mit Strg+Maustaste erreicht man eine Bewegungsumkehr.

Es gibt für beide Ausführungen (Stein und Gras) je 2 Abdeckungstypen:

**Steintun1gl bewAbdSt links** (und rechts) bzw. **Steintun1gl bewAbdGr links** (und rechts): für Flankenmauern auf beiden Seiten des Tunnels **Steintun1gl bewAbdSt lg links** (und rechts) bzw. **Steintun1gl bewAbdGr lg links** (und rechts): wenn nur auf einer Seite des Tunnels eine Flankenmauer gebaut wurde.

Die gleichen Typen gibt es auch für zweigleisige Tunnels.

## **Flankenmauern und Abdeckungen mit Grasdekoration:**

Die Grastextur dieser Modelle hat die ID 2009 (2009.dds). Mit dem Set werden auch die Varianten 2009 v1.dds (andere Grasfarbe) und 2009 v2.dds (Fels) mitgeliefert. Nach Wunsch können diese Varianten auf 2009.dds kopiert und die Darstellung dieser Modelle damit geändert werden Wenn man wieder die originale Textur haben möchte ist einfach die Datei 2009\_orig.dds auf 2009.dds zu kopieren.

**Wo findet man die Modelle in EEP? Tunnelportale:** unter Gleisobjekte\Gleise\Andere Immobilien<sup>.</sup> unter Immobilien\Andere\Andere **Splines:** unter Gleisstile/Gleise

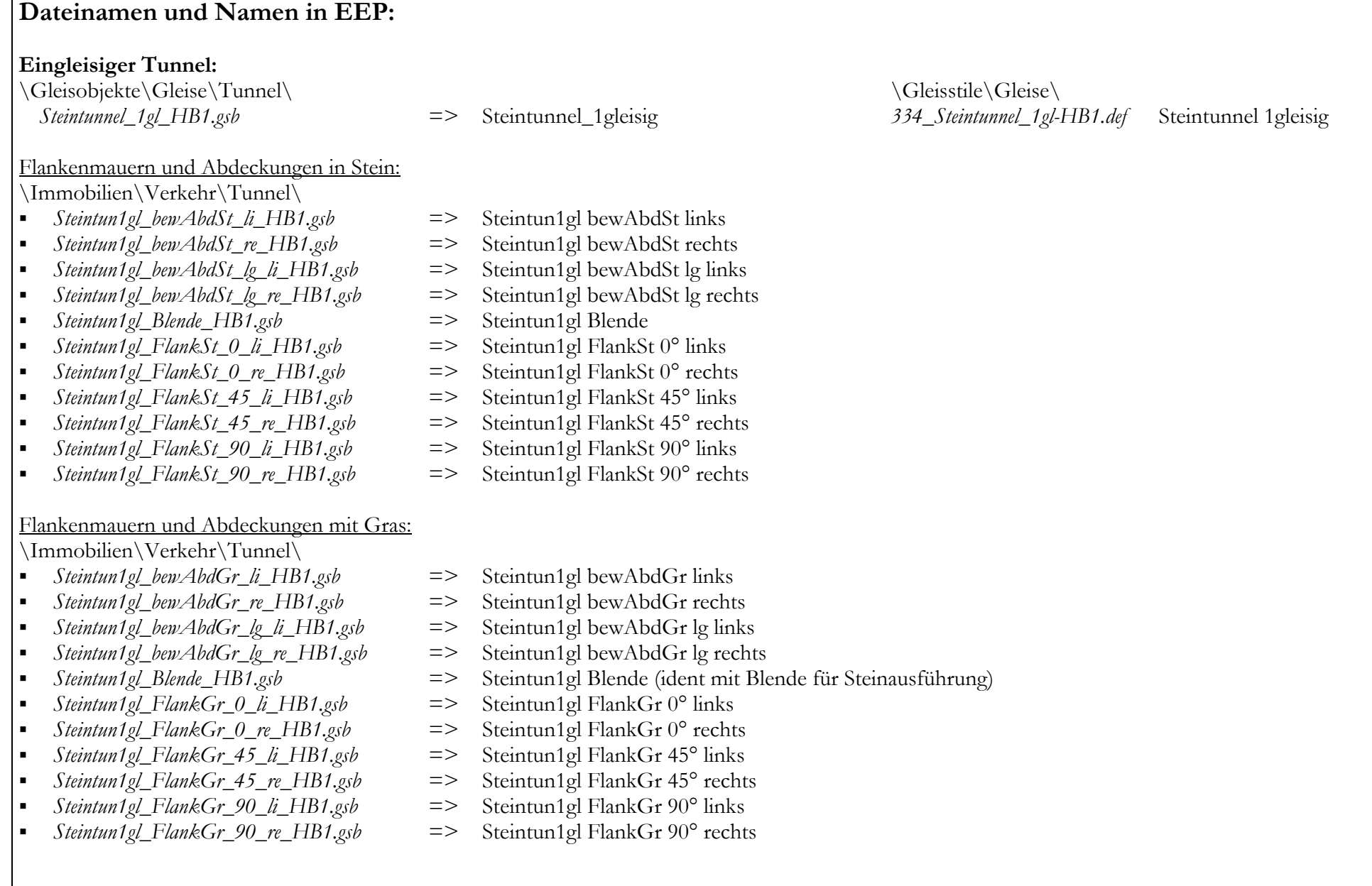

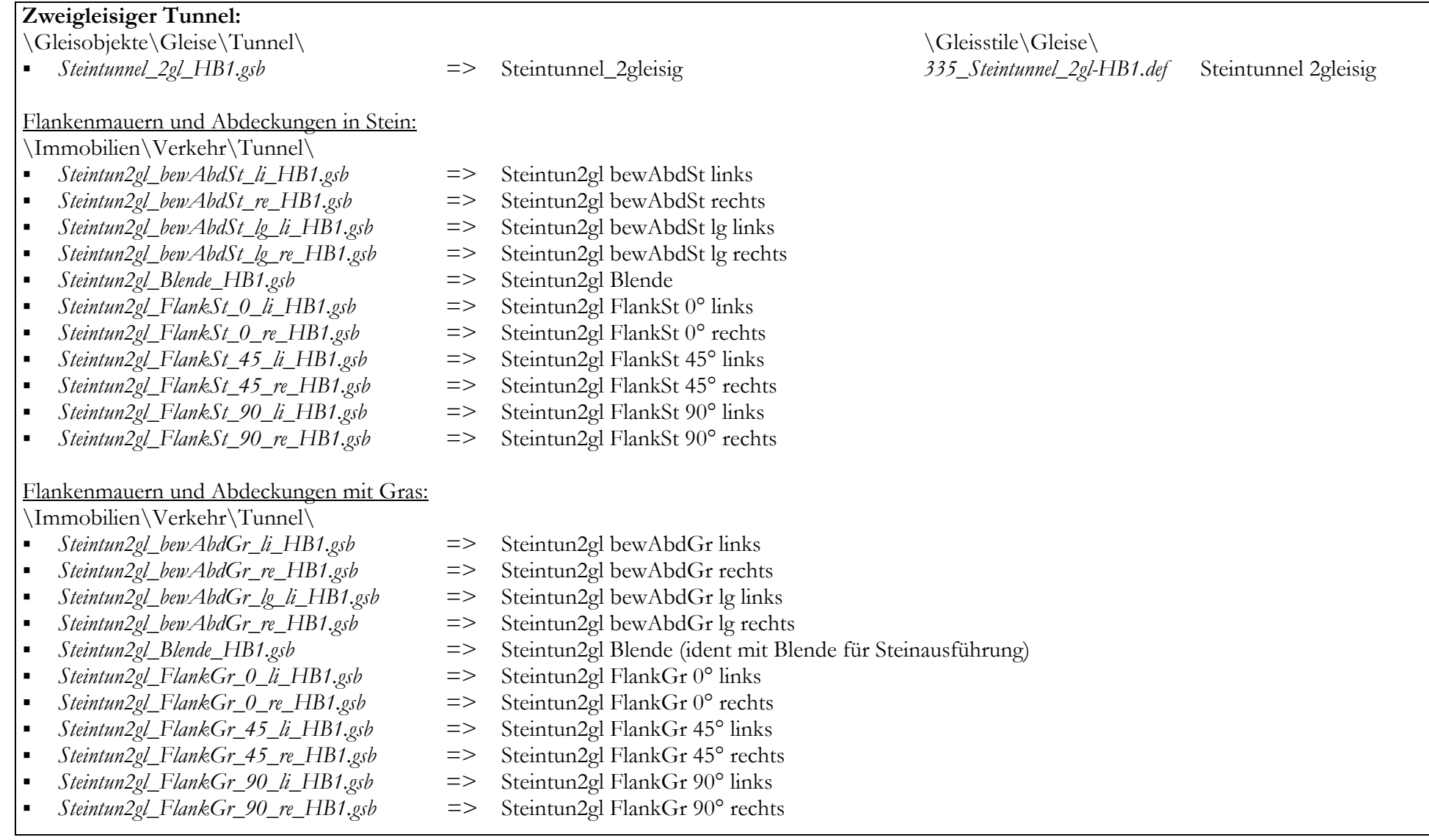